## **Lecture # 6 – The Interactive Bourne Shell (Chapter 7)**

History

Bourne shell was the first shell to become a part of UNIX Rarely used today, but it is the foundation for many other shells (ksh, bash, posix, zsh)

Korn shell came out with System V and contained many additions and improvements Bash is the GNU/Linux alternative to Bourne shell and Korn shell

• Assignment statements

VARIABLE=value

Note: There are no spaces on either side of the equals sign! Note: If value contains white space, you must enclose the value in quotes

Examples:

## TODAY=Monday

The initialization files

On login, Bourne shell runs the commands in /etc/profile followed by \$HOME/.profile.

/etc/profile contains system wide settings (i.e. basic path setup, etc.) \$HOME/.profile contains settings for your account

• The prompts

Bourne shell provides two prompt – the primary prompt  $(\$)$  and the secondary prompt  $(\>)$ The primary prompt is controlled by the variable PS1 The secondary prompt is controlled by the variable PS2

\$ PS1="`hostname`>"

• The search path

The path is an ordered list of directories that the shell uses to locate executable commands.

\$ echo \$PATH /usr/bin:/usr/local/bin:.

\$ PATH=\$HOME:/usr/bin:/usr/local/bin:. \$ export PATH

• The dot command

Under normal circumstances, commands entered at the command line are executed in a separate process (a copy of the current shell).

The dot command is used to run a command in the current shell (i.e. allows you to change variables in the current shell).

Re-execute the .profile script: \$ . .profile

What happens if we do not use the dot command to execute the .profile script?

• The exit status

When a command terminates, it returns an exit status to the parent process. A zero (0) exit status indicates success, and a non-zero status indicates failure. The shell variable (\$?) contains the value of the exit status for the most recent command.

```
$ grep testing myfile
$ echo $?
1
```
• Command grouping and separation

Commands can be separated by a newline or ";" Examples:

```
$a$ h$c
```
is the same as  $\$ a$ ; b; c (Spaces only included to help readability)

You can use the back slash  $(\prime)$  to continue long lines Recall the pipe symbol ('|') from chapter 5

Background  $(\&)$  returns the prompt immediately while running your command in the background.

Subshells are started with parentheses ().

For example,  $(a, b)$  & c creates a subshell to run a & b in the background, and runs c in the foreground.

Filename substitution

When evaluating the command line, the shell uses meta-characters to abbreviate filenames or pathnames that match a certain set of characters.

File substitution meta-characters:

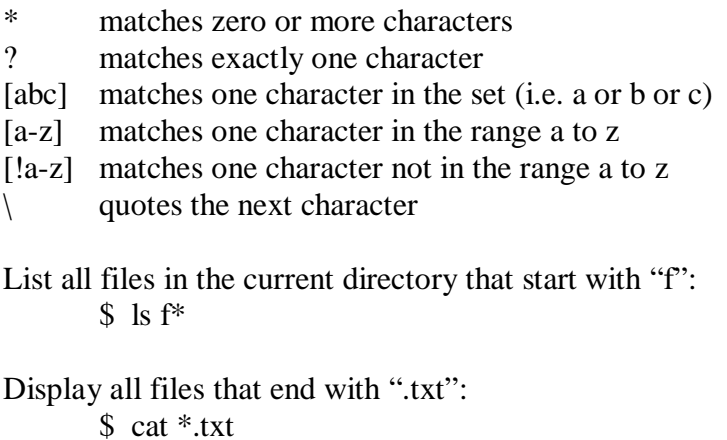

List all files that are named "file" followed by 2 characters: \$ ls file??

List all files like a1, a2, and a3: \$ ls a[123]

Redirecting standard error

Stderr is redirected with "2>" command

For example, if the file y exists but x does not:

\$ cat y This is y.

\$ cat x y cat: x: No such file or directory This is y.

 $\text{\$ cat x y} > \text{hold}$ cat: x: No such file or directory \$ cat hold This is y.

\$ cat x y 1>hold1 2>hold2 \$ cat hold1

This is y. \$ cat hold2 cat: x: No such file or directory

Can use "dup" command to send stderr and stdout to same place  $(2\text{&}81)$ 

 $\text{\$ cat x y} > \text{hold } 2 > \& 1$ \$ cat hold cat: x: No such file or directory This is y.

Variables

User-created versus shell variables (PATH, HOME, etc) You can change user variables at any time; can be made readonly; can be exported

User-created variables

Variable can be any combination of letters and digits as long as first character is a letter.

VARNAME=value (No spaces before or after the equals sign, quotes around values if it contains imbedded spaces) When using the variable, you use \$VARNAME.

\$ COUNT=10 \$ echo COUNT **COUNT** \$ echo \$COUNT 10

• Quoting variables:

\$ echo \$COUNT 10 \$ echo "\$COUNT" 10 \$ echo '\$COUNT' \$COUNT \$ echo \\$COUNT \$COUNT

Removing variables:

VARNAME=

OR

unset VARNAME

• Readonly command

The readonly command allows us to protect a variable from being changed

\$ person=jenny \$ echo \$person jenny \$ readonly person \$ person=Helen person: is read only

If you use the readonly command with any arguments, then it displays a list of readonly variables.

Export command

Variables are normally only accessible in the current shell. The export command allows access to a variable in child shells.

Export is call by value, each child receives a copy of the variable, and cannot affect the parent.

\$ cat extest1 cheese=American echo "extest1 1: \$cheese" subtest echo "extest1 2: \$cheese" \$ cat subtest echo "subtest 1: \$cheese" cheese=swiss echo "subtest 2: \$cheese" \$ extest1 extest1 1: american subtest 1: subtest 2: swiss extest1 2: american

Notice that subtest did not get the initial value of cheese, and extest1 was not affected by subtest's reassignment of cheese to swiss.

\$ cat extest2 export cheese cheese=American echo "extest2 1: \$cheese" subtest echo "extest2 2: \$cheese"

\$ extest2 extest2 1: american subtest 1: american subtest 2: swiss extest2 2: american

Notice this time that subtest has the initial value of cheese (american), but extest2 is unaffected by subtest changing the value to swiss.

Shell Variables

 $HOME =$  your home directory cd without any arguments goes to the directory pointed to by this variable

PATH = ordered list of directories to search for an executable Directories are separated by a colon

 $MAIL = name of the file that stores your email (normally /var/mail/username)$ 

 $PS1 = \text{primary shell prompt string (example: PS1= "hostname': ")}$  $PS2 =$  secondary prompt string (normally ' $>$ ') used for line continuation

 $TZ = time zone (example: CST6CDT)$ 

• Readonly shell variables

Name of the calling program (\$0)

Command line arguments:

Positional command line arguments (\$1, \$2, \$3, …, \$9)  $\$ ^\* = All arguments

\$@ same as \$\* but when you put "" around them (\$\* puts one set around all args, but \$@ puts one set around each arg)

# = number of arguments

The shift command promotes each command line arg by one (i.e. \$2 becomes \$1, etc)

The set command can be used to set \$1-\$9.

For example, "set this is it" causes  $$1$  = this,  $$2$  = is,  $$3$  = it

\$ cat dateset set `date`

echo \$\* echo echo \$2, \$3, \$6 \$ dateset Fri Jun 17 23:04:13 PDT 1994 Jun 17, 1994

• Command Substitution

Command substitution involves running a command and substituting the output in place of the quoted command.

Often, we would like to save the results of a command in a variable. Back quotes (`) allow us to do this.

\$ DIR=`pwd`

• Here Documents

Allows you to redirect input to a shell script from within the shell itself. Literally means "the document is here" Symbol is "<<" followed by an ending delimiter that must be on a line by itself.

\$ cat birthday grep –I "\$1" <<ENDING Alex June 22 Helen March 13 Rich Jan 1 ENDING

\$ birthday Rich Rich Jan 1

This is extremely useful when imbedding things like longer awk scripts into a shell script.

• Exec Command

Exec runs another command (script or executable) in place of the current shell, and does not return.

\$ cat exec\_demo who exec date echo "Never reached"

\$ exec\_demo

<who output> <date output>

Another use of exec is to redirect stdin, stdout, or stderr from within a script. Example: exec >outfile 2>errfile < infile

• Trap Command

The trap command can be used to catch certain signals. There are many conditions which generate signals (intr character, terminal disconnect)

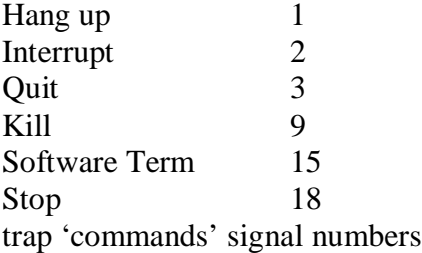

Example: trap 'echo PROGRAM INTERRUPTED; exit 1' 2

• Functions

```
function-name()
{
      commands
}
```
\$1, \$2, … \$9 are arguments to function

Example:

```
welcome()
{
       echo "Hi $1 and $2";
}
```
welcome tom joe